## **Calendar Hotfix**

*Prevail 3.9.2*

Prevail 3.92 has a limited dropdown look-up on the year field, it has a limitation through to the year 2016.

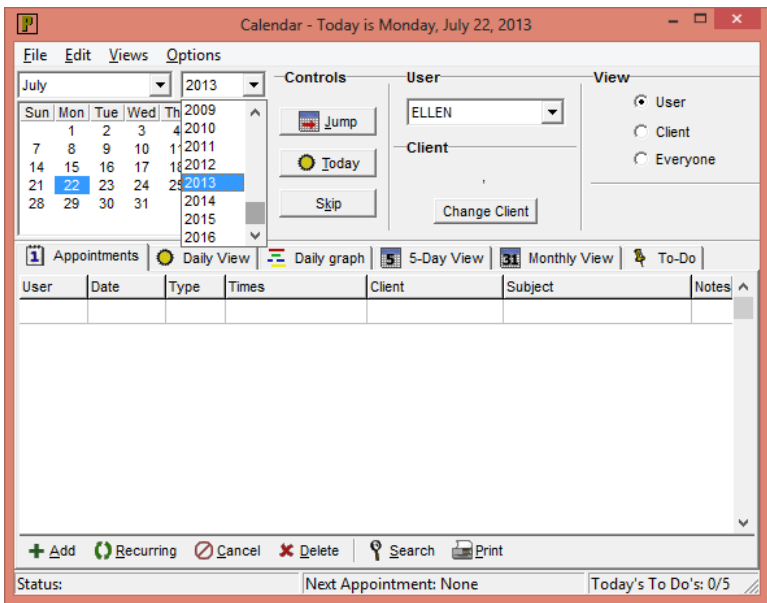

This hotfix modifies the year dropdown through to the year 2026, giving an additional ten years of accessibility to the Prevail calendar.

## **Prerequisites**

• You MUST be running Prevail version 3.9.2.22. This hot ix was not designed for earlier or later versions of Prevail. You can confirm your existing version of Prevail by going to the **Help** dropdown menu and selecting **about**.

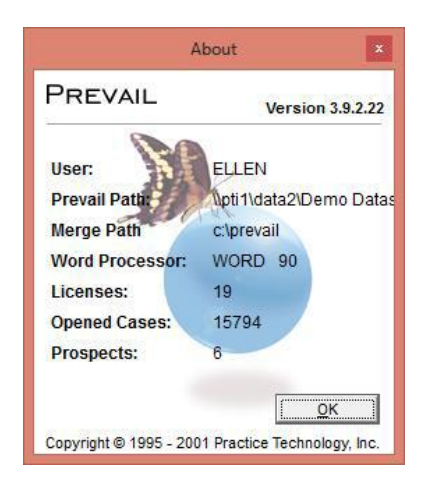

• This update is deployed on a per-workstation basis.

- If you reinstall Prevail you will have to re-download and follow these instructions again. If you install Prevail on a new workstation, you will have to follow these instructions to reapply the hotfix.
- For assistance with this hotfix, or with any other 3.92 technical issue please contact Prevail Technical Support. Tel: (866)998-4400 option 3 or via email on support@prevail.net.

## **Installation**

- 1. Close Prevail on your workstation
- 2. Download the new Prevail executable file from our website, it's zipped up and downloadable [here.](http://userfiles.prevail.net/Prevail%20User%20Files/3.9/Prevail%203.9.5%20Hotfix.zip) *(full link: http://userfiles.prevail.net/Prevail%20User%20Files/3.9/Prevail%203.9.5%20Hotfix.zip)*
- 3. Open the 'Prevail 3.9.5 Hotfix.zip' file, it should open up without the need for additional software (Windows XP users might need Winzip or similar)
- 4. Drag (or copy and paste) the prevail.exe file from the downloaded ZIP file into your Prevail client folder (c:\prevail). When prompted, overwrite the destination file (it'll replace the existing file).
- 5. Restart Prevail, it should now be Prevail 3.9.5 with a calendar year dropdown field through 2026.